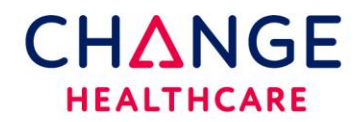

## **PC Setup Instructions**

**This document details the pc work station requirements typically used with Clinician. This setup should be completed on all computers that create orders or print results.**

**System Requirements:**

- **High speed Internet**
- **Internet Explorer 10 or above is preferred** (older browsers are backward compatible however, they are no longer supported by Microsoft)
- **Adobe Acrobat Reader is required for PDF results.**

**The next 2 steps require ADMIN rights on the PC for installation. Once installed, any user will have access to them.**

- 1. Download the latest version of Meadco Script X directly from the Meadco websit[e HTTP://WWW.MEADROID.COM/SCRIPTX/USERLINK.ASP](http://www.meadroid.com/SCRIPTX/USERLINK.ASP)  **OR** click on the Download ScriptX here hyperlink that can be found on the top right of the Clinician Home pag[e https://clinician.changehealthcare.com](https://clinician.changehealthcare.com/)
- 2. Once installed, verify the version by clicking this link: <http://scriptxsamples.meadroid.com/Basic/InstalledVersion/release/>
- 3. When prompted, accept the DX Control. The Dx Control will typically show up the first time a requisition is being printed. There is no external link to download this control.

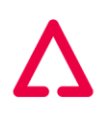

## **Printer Settings (printer settings are found in the browser)**

The steps below explain how to change the page setup in IE. Log into **IE**, click on **File** in the upper left corner of the Internet Explorer Browser.

Click on **Page Setup**.

Add a check mark to Print Background Colors and Images Set all four margins to .25".

Changing the Headers and Footers to empty is recommended.

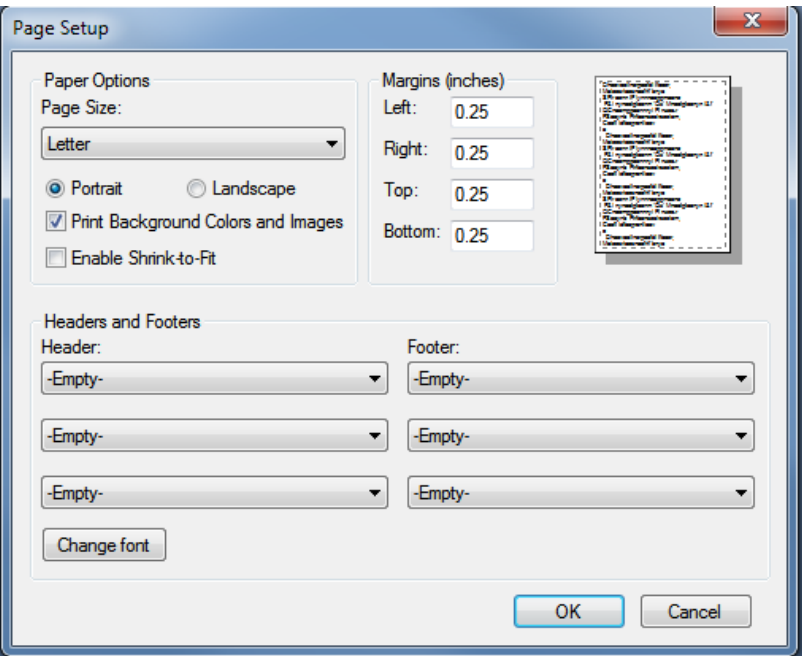

.

Additional settings:

L

1. Under **TOOLS**-**Internet Options**-**Browsing History**-**Settings**, AUTOMATICALLY should be selected.

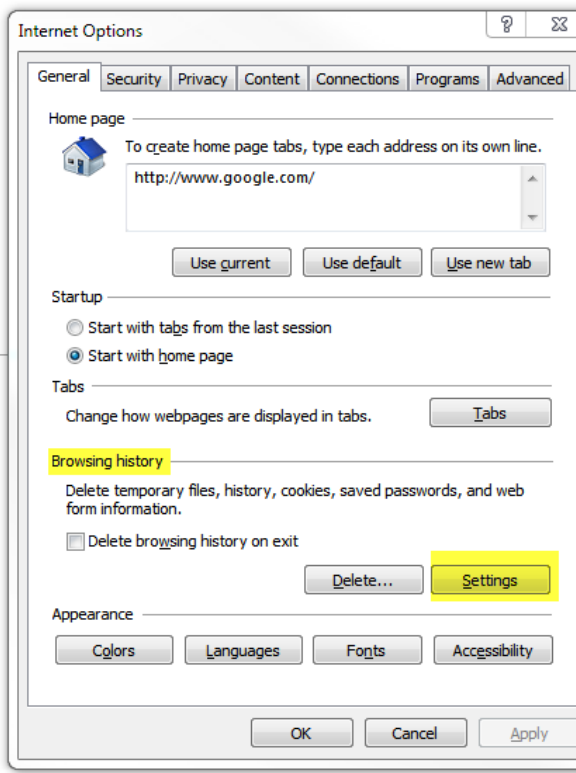

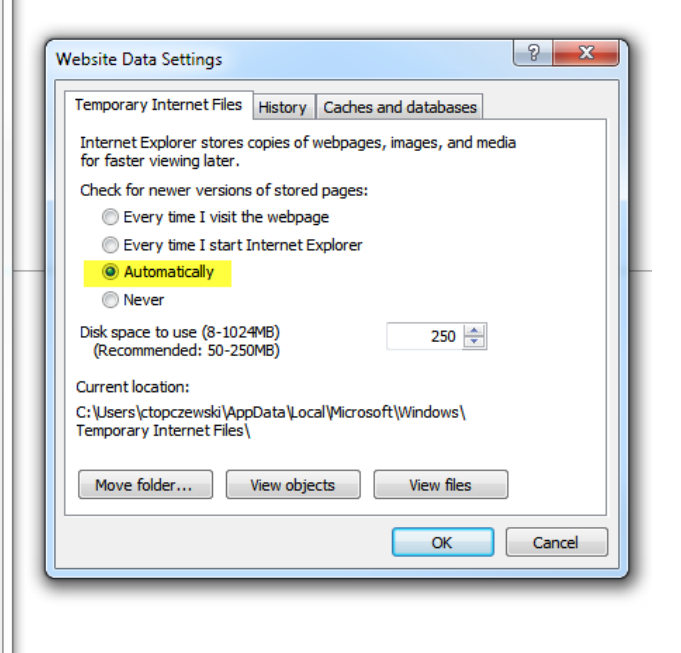

2. Click on **ADVANCED**- the items in yellow below should be Checked √. Click apply to save the settings.

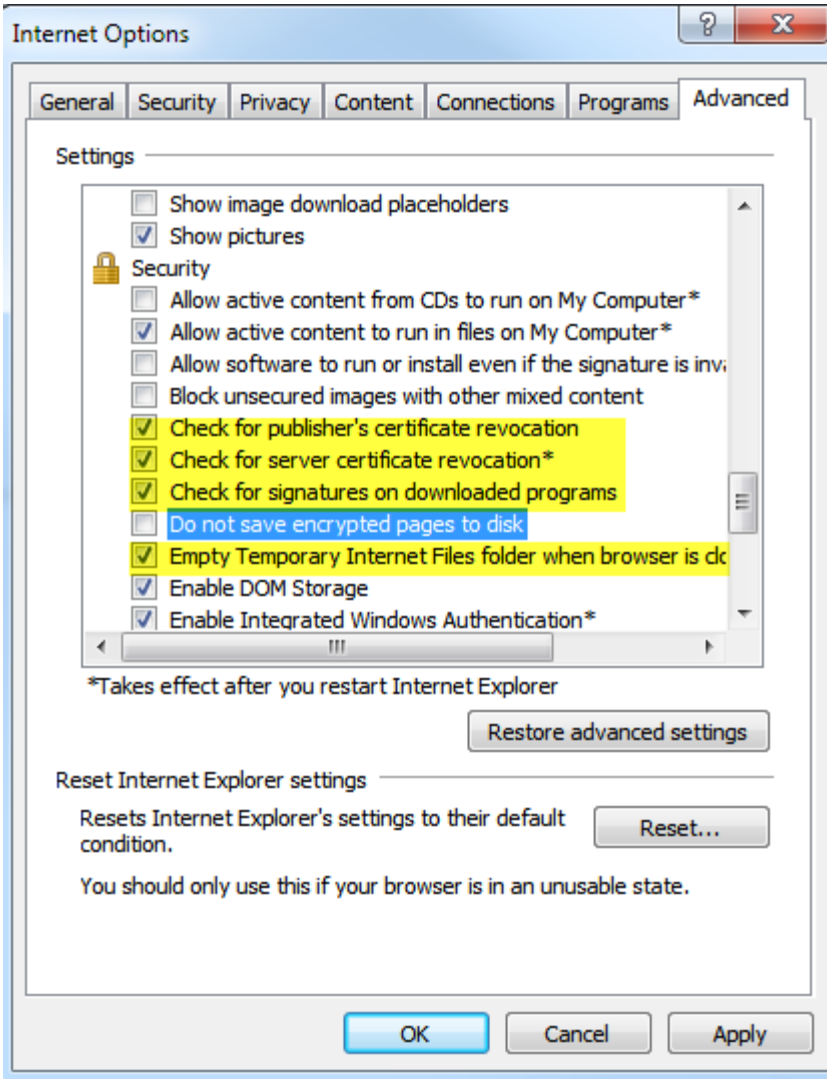

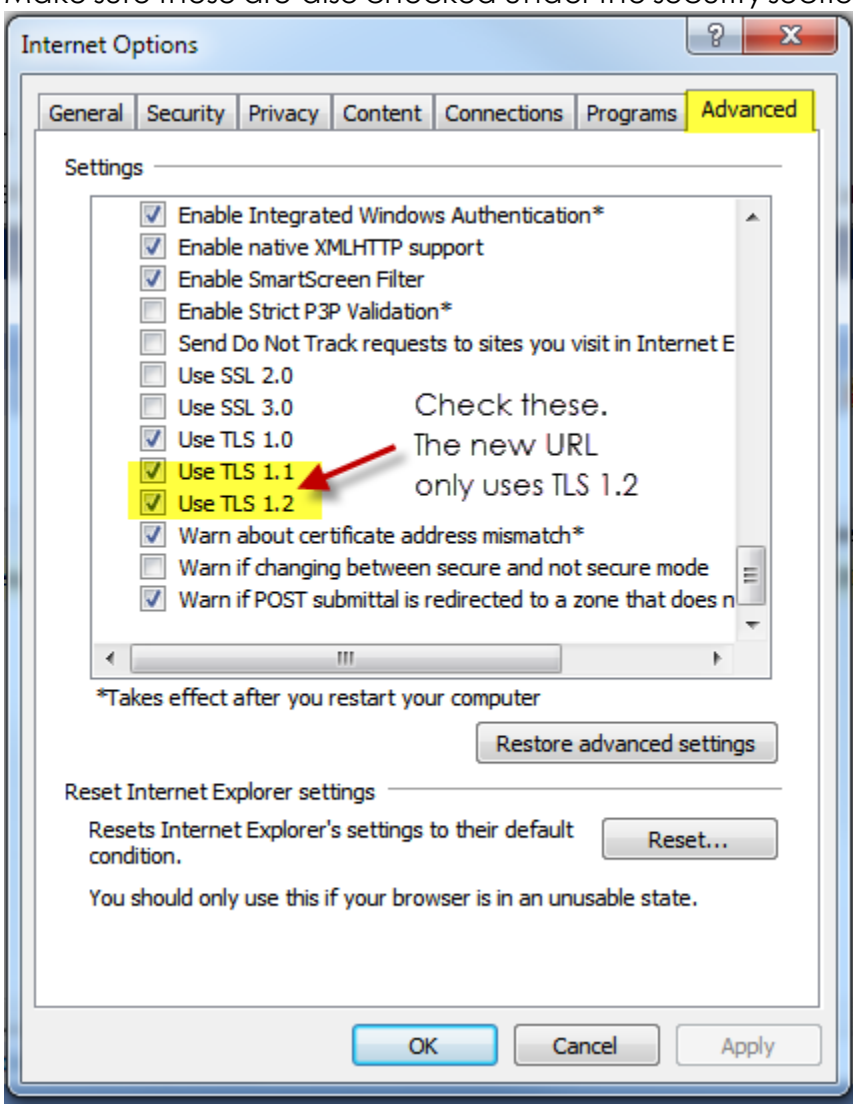

Make sure these are also checked under the security section.

3. Compatibility View-typically only required when printing **RESULTS** directly from Clinician.

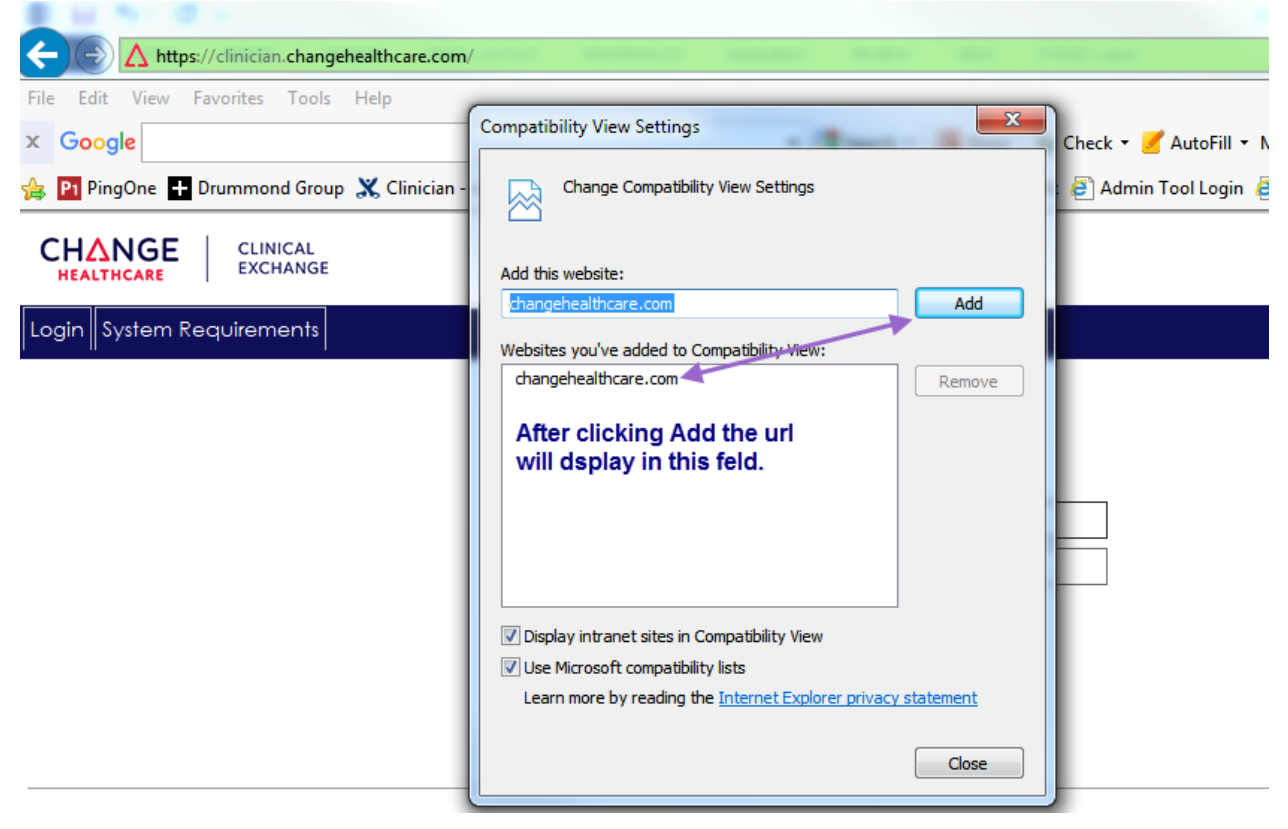